AUBURN HILLS

## **MEMBER TO MEMBER RESOURCES**

**HOW TO:**

**1. Log into the Member Portal by going to AuburnHillsChamber.com and clicking the green "Member Login" button at the top of the page.**

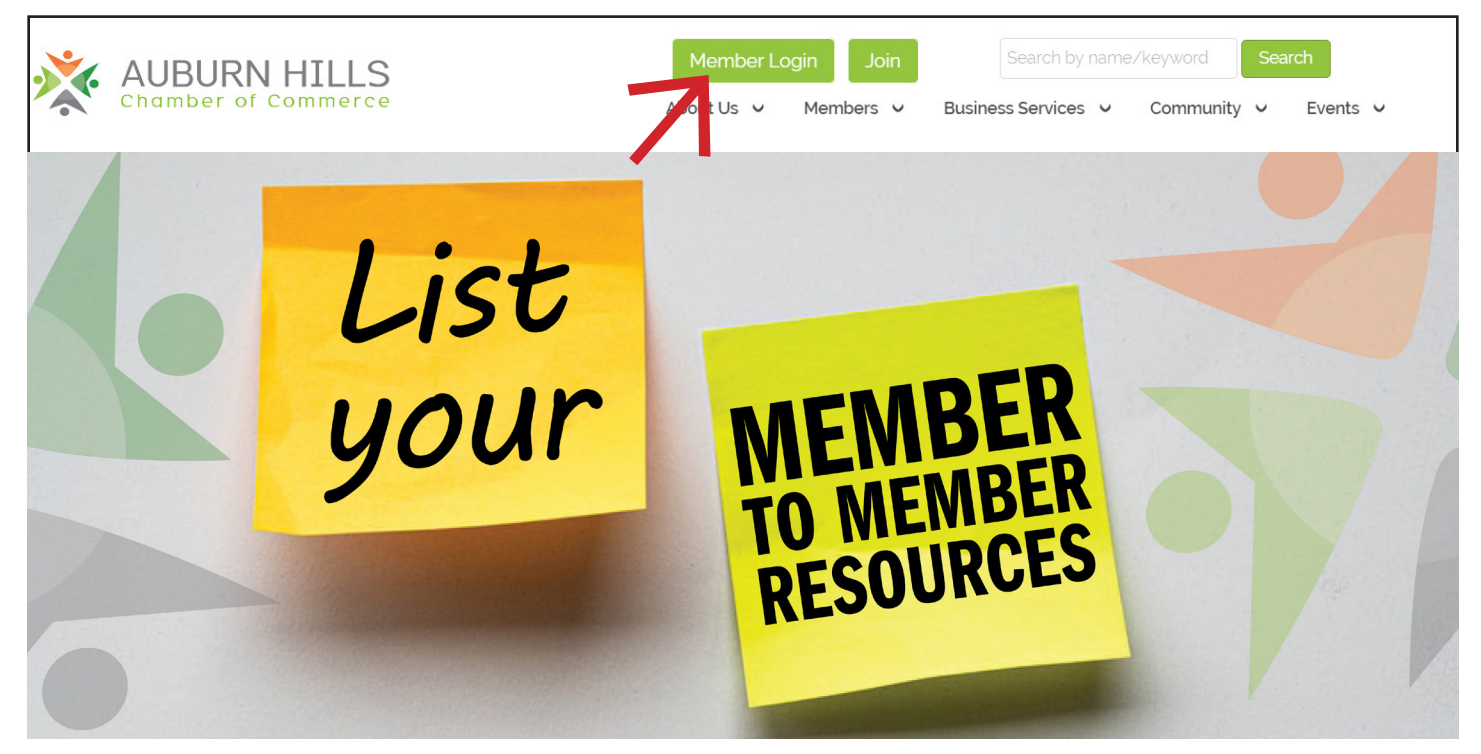

**2. Click on the Member to Member Resources shortcut on the left hand side of the page.**

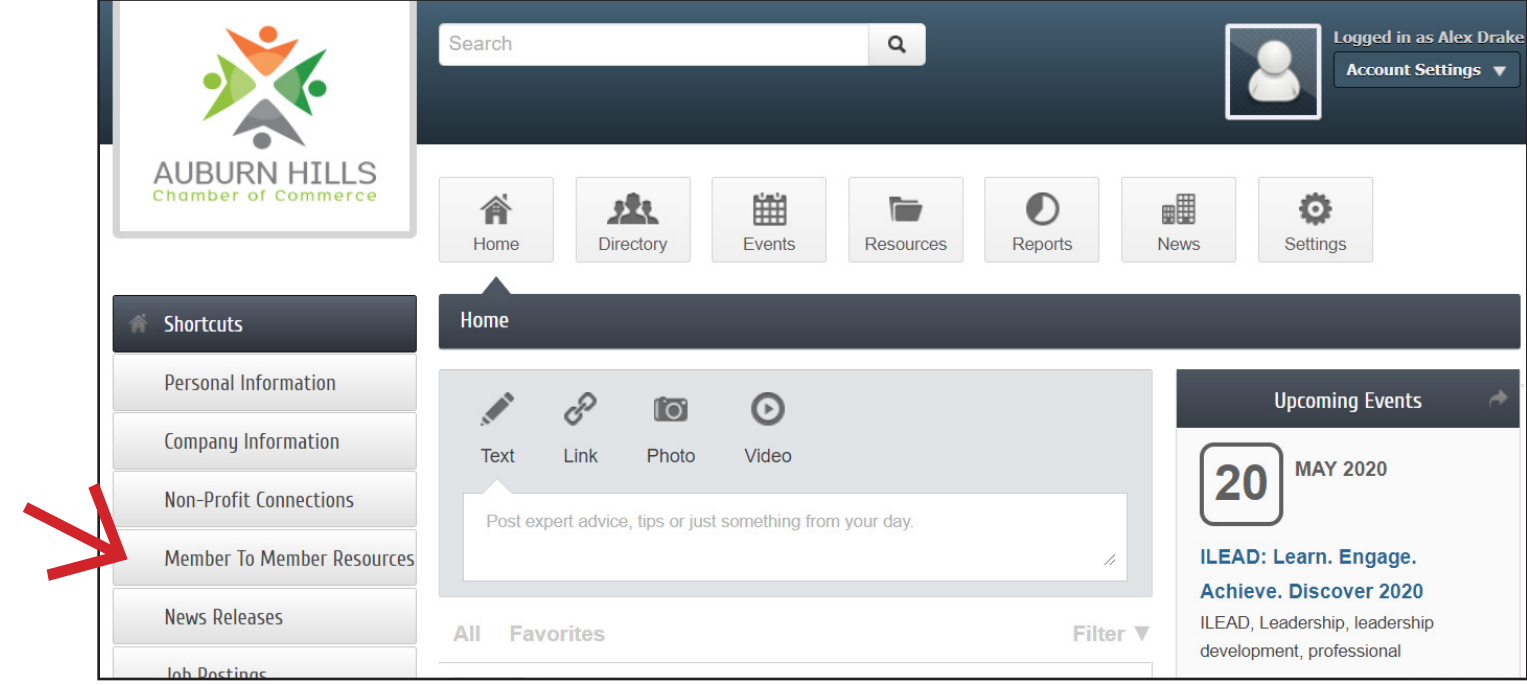

## **3. Click Add Member to Member Resource**

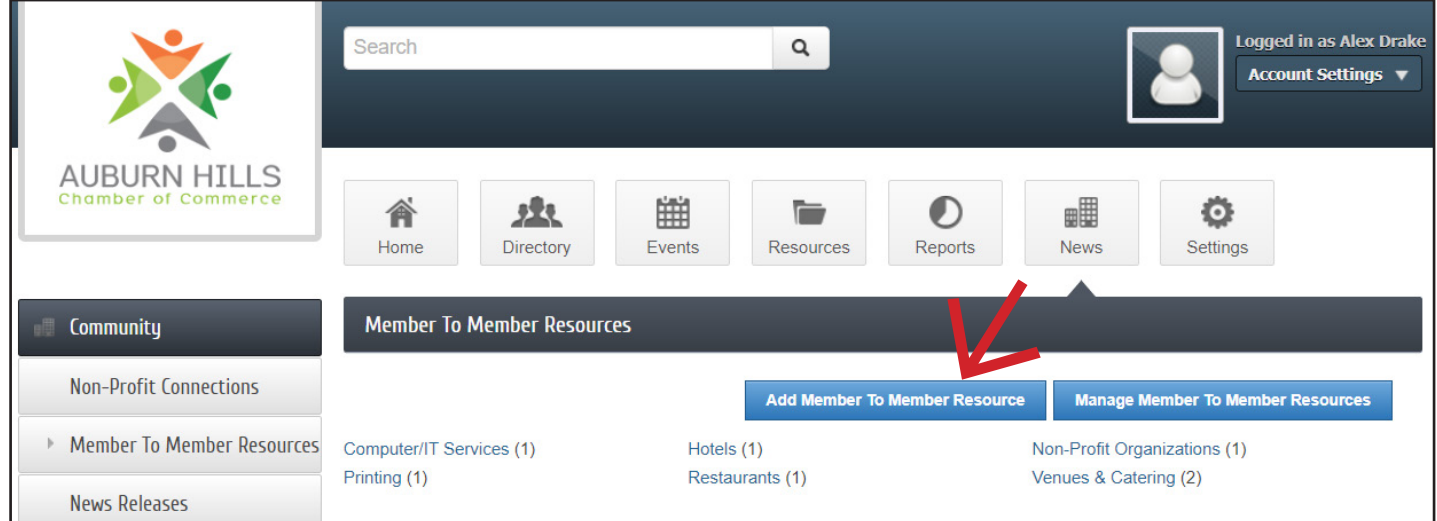

**4. Complete all sections of form: title, tagline, category, details, search results logo, contact, and active dates.**

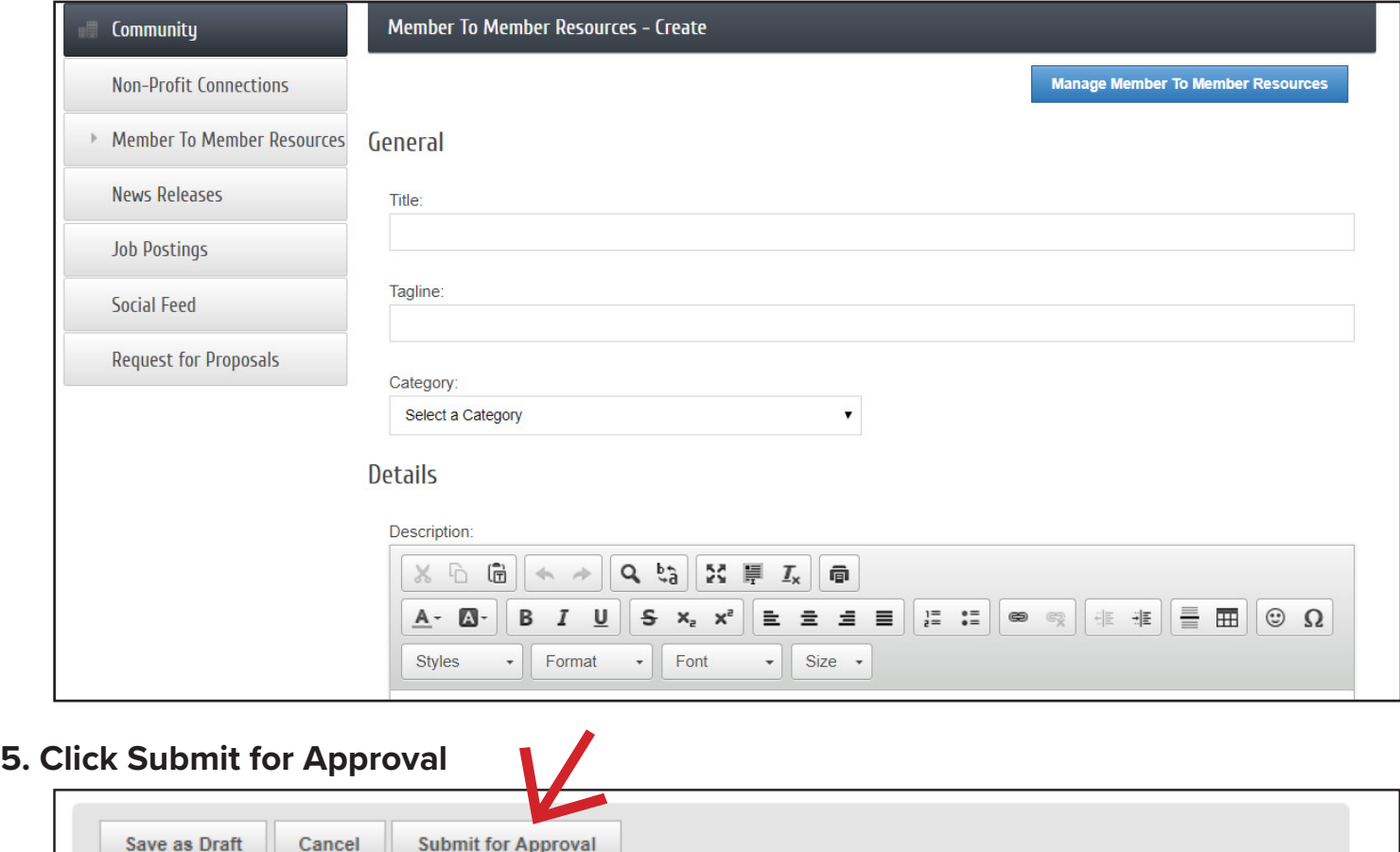

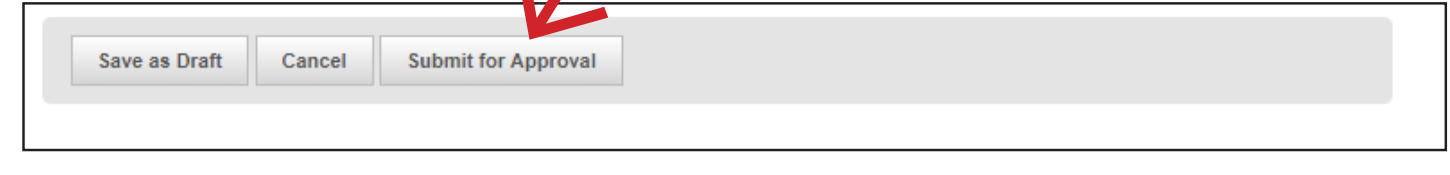

## **6. Once information is submitted, the Auburn Hills Chamber of Commerce will receive a notification and our staff will review content and then approve. If you have any questions, contact our office at 248-853-7862.**

In addition to adding Member to Member Resources, your business can also add news releases, job postings and events. This is also where you can update your businesses Company Information. These options can be accessed on the left hand side of your member portal under "Shortcuts."